Mrs. Leslie Bergeron Technology Director

<u>lbergeron@tchs.net</u>

Mr. Dexter Bergeron Systems Director

dbergeron@tchs.net

Library/Media Center

# TCHS Tech Talk 2022

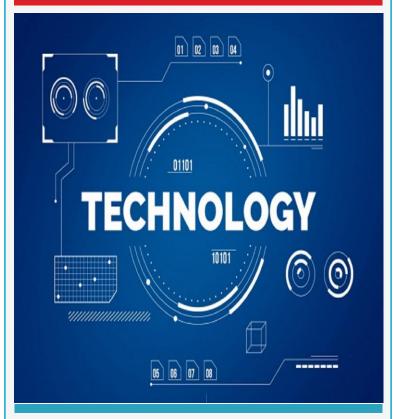

## **Chromebooks**

All TCHS students will be issued a school-owned chromebook w/ carrying case.

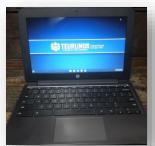

- for use for entire time at TCHS
- Class of 2026 keeps upon graduation
- MUST be kept in carrying case
- straps available
- no personal devices allowed

This case must be brought to school every day!

## **Chromebook Policy**

## Students are expected to bring their chromebook FULLY CHARGED to school every day!

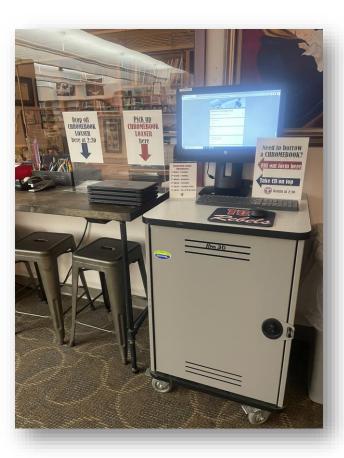

#### Loaners available in Library

must be returned by 2:35 p.m.

When borrowing a device, students will also face the following consequences:

- 1st offense reminder
- 2<sup>nd</sup> offense warning
- 3<sup>rd</sup> offense detention
- 4<sup>th</sup> offense detention
- 5<sup>th</sup> offense Saturday school
- 6<sup>th</sup> offense loss of chromebook privilege

We do not loan out chargers!
Charging station in back!

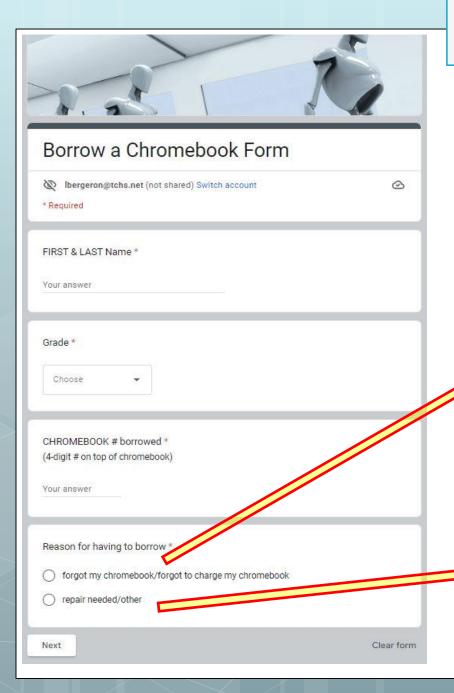

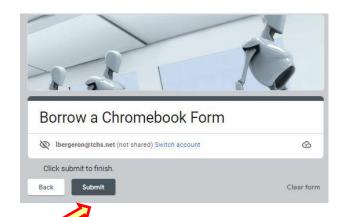

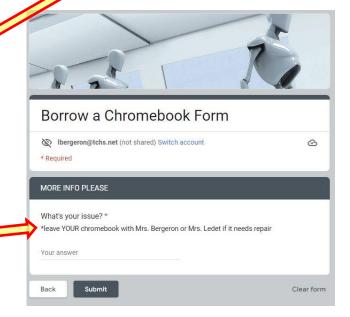

#### **Chromebook Care**

Students are <u>responsible</u> for the general care of the chromebook they have been issued by the school. Chromebooks that are broken or fail to work properly must be taken to the Technology Office (Library) as soon as possible for <u>repairs</u>. School-owned chromebooks should never be taken to an outside computer service for any type of repairs.

#### These are general precautions students should follow:

- · Do not carry the chromebook by the screen
- · Always transport chromebooks with care, in the school-issued protective case
- · Never leave chromebooks unsecured
- Do not pile backpacks (protective case) on top of one another
- leave backpacks unprotected from the weather
- Never place heavy objects on top of chromebooks (even inside a backpack)
- Do not place anything in the protective case that will press against the cover
- Make sure there is nothing on the keyboard before closing the lid (pens, pencils, etc.)
- Do not place stickers or write on the chromebooks
- No food or drink should be next to chromebooks
- Only <u>clean the screen</u> with a soft, dry microfiber cloth
- Do not try to secure a key that has popped off bring to tech office

#### Estimated Costs of parts and replacements: (subject to change)

Normal wear and tear on the devices is expected.

Damage due to improper handling/care or lost/stolen devices will be the responsibility of the student/parent.

- chromebook replacement \$250.00
- chromebook screen replacement \$40.00
- chromebook keyboard/touchpad replacement \$55.00
- chromebook power cord \$20
- carrying case \$21

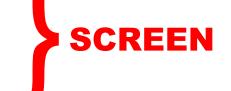

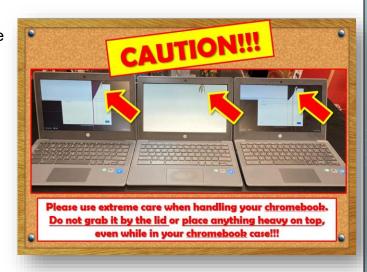

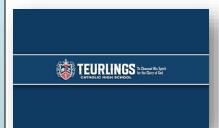

#### TCHS TECHNOLOGY POLICY

Student use of school computers must comply with the TCHS Technology Policy.

#### **General Technology Policies**

11.

- In order to maintain a consistent learning environment for all students and to provide the best protection for Teurlings infrastructure and data, students are no nal devices during the school day.
- Chromebooks in the classroom will be used under teacher direction.
- Cameras and audio recorders may only be used under the direct supervision of a teacher. At no time should the student use any device faculty member. No student may open chat or social media programs on any computer or electronic devices on campus. Student
- accession of the state of the state of the s teacher or under the supervision of a teacher. Cell phones or personal devices, including wearable devices (ex: Apple watches, FitBit watches, wireless headphones internet connectivity are NOT allowed to be used or worn in the classroom during the school day. Devices may be used ned off and may not be taken out of book bags. Students may store turned off devices in their book bag or vehicle. They are not is not permitted in locker rooms or restrooms. Students may be subject to search by a metal detector if suspected of having

RenWeb1. This same username and Students will be issued a TCHS username and password to access their TCHS Google access their TCHS double access their TCHS double access the access the access t password should be used for online textbooks/programs. Students should not share

- The G-Suite for Education & Additional Services Parent or Guardian Conse ermission was given for Teurlings Catholic High School to create/maintain a G-Suite for Education student account and for German account and for German account and for German account and for German account and for German account and for German account and for German account and for German account and for German account and for German account and for German account account and for German account account ac for the purposes described for the duration of the student's enrollment at Teurlings Catholic High School.
- Downloading, uploading, sending, saving, or access ous is a serious violation of the safe schools policies of both Teurlings Catholic High School and the Diocese of Lafavette.
- The inappropriate use of the name. TCHS is strictly prohibited on Facebook, Twitter, Instagram, Snapchat, blogs, or any Internet posting sites. This includes
- Students are prohibite
- Inappropriate may be offensive to or inflammatory of others or Teurlings Catholic High School, is strictly forbidden and it is the right of
- 12.
- 13.
- ng calculators in any class. Calculators may not be used in class without teacher approval. Teachers have the right to check calculator memories at any time and 14. culator memories. In addition to penalties for violation of the Technology policy, storing material in the memory of a calculator may also be considered a violation of the scl
- d, adding to, or editing someone else's work is a violation of the policy. 15.
- work should be stored on students Google Drive(recommended) or personal flash drive.
- Sharing information with other students through TCHS applications are only allowed under the direct supervision of the teacher/faculty member. Chatting or messaging through Google email and/or shared Google docs is prohibited.
- Wired headphones are only allowed with expressed approval from the teacher for educational purposes.
- Teurlings Catholic High School does not guarantee that its technology resources will be uninterrupted or error-free. Access to the network is provided on an "as is" basis without warranties of any kind. In any of its employees will be responsible for lost or missing data. the rare case that the network is down, neither Teurlings Catholic
- Information created, received, transmitted, stored, held, copied, v protected by an individual's right to privacy. It is the right of the so
- 21. User activity on the TCHS network is monitored and logged. Tear system, however, the school cannot guarantee that access to all never use or transmit anything with racist, abusive, threatening, c
- 22. Unacceptable conduct regarding technology use includes but is n
- shed to or printed using school or personal devices (including but not limited to cell phones, tablets, laptops) is NOT eview and/or inspect all such information at its discretion, including disclosure to third parties when warranted. monitor student activity using remote student monitoring applications. Teurlings Catholic High School utilizes a filtering 3 will be blocked. Students should notify a teacher if they accidentally access an inappropriate site. Students should rous, objectionable, sexually explicit or inflammatory content.

the direction of a

- roque access points or cell phones as hot spots to avoid TCHS monitoring; downloading inappropriate materials. viruses or software; gaining unauthorized access anywhere on the network; misuse of the available network to bypass classroom management monitoring software; attempting to disable or circumvent the TCHS Internet content filter and firewall.
- Based on the rapid changes to technology, Teurlings Catholic High School reserves the right to revoke or modify technology policies or procedures at any time.

## **Chromebooks**

- match #'s (card, CB, charger)
- . plug in *(right side w/ light)*
- . inspect unit

## **Login Credentials**

Verify your name spelling and year. Keep in a secure place! Private!

#### Mouse, Mickey

USERNAME: mickeymouse26@tchs.net

PASSWORD: humujU26

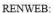

go to www.renweb.com>Click on Family Login>FACTS Family Portal> District Code: TCHS-LA>type username and password>Click STUDENT

#### PRINTER:

Click File> Print > Change Destination to Library Printer

\*For any technology questions, see Mrs. Bergeron in the Library or email lbergeron@tchs.net.

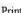

Used for everything!

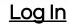

Welcome to new account ... Accept/I understand

#### VISION FOR CHROMEBOOKS

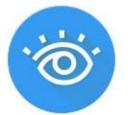

- Click on blue eye Click on your name
- Scroll down
- **Click Allow**

### All things GOOGLE

When you open google Chrome, you will be logged in to your Google account with access to Mail, Classroom, Drive, etc.

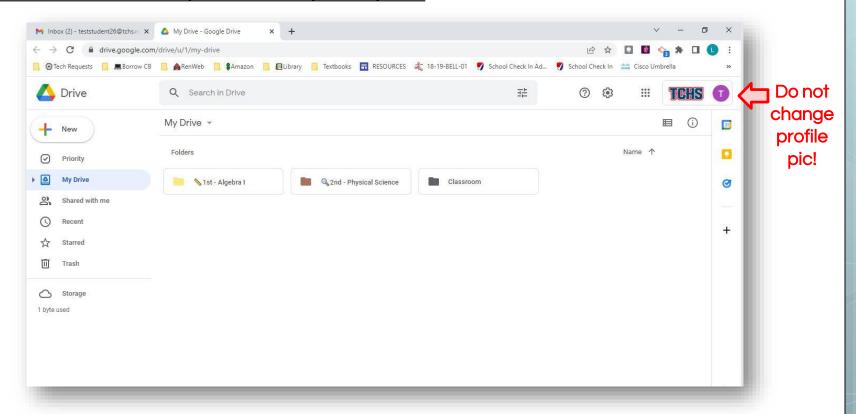

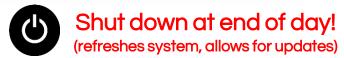

# tchs.net

Academics Technology

#### TCHS TECHNOLOGY POLICY

Student use of school computers must comply with the TCHS Technology Policy.

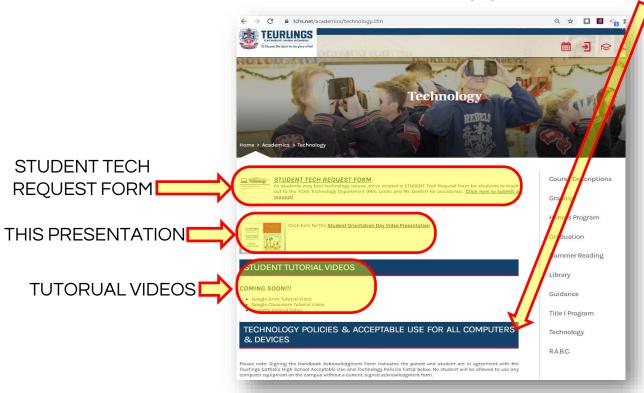

You are turning in your signed acknowledgements form at Orientation verifying that you have read and are familiar with this policy.

#### Technology Policy can be found on website:

- 1) Parent Resources Tab > Student/ParentHandbook
- 2) Academics Tab > <u>Technology</u>

#### **Add Bookmarks**

1. go to website you want to bookmark

#### tchs.net

2. click the star

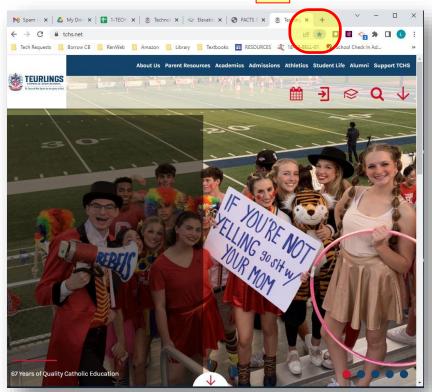

#### **MORE ORGANIZATION**

<u>3 dots > Bookmarks > Bookmark Manager</u> – you can click 3 dots besides "Search bookmarks" and add folders to bookmarks bar (ex; all of your English bookmarks can be in an English folder)

3. name it > Done

TCHS Website

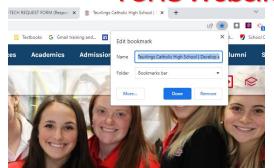

4. Do this only once click 3 dots >
Bookmarks >
Show bookmarks bar

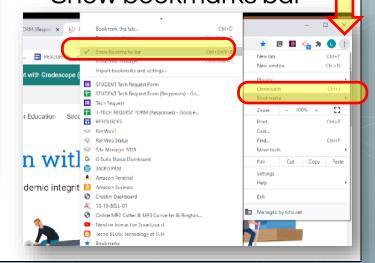

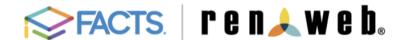

#### Mouse, Mickey 9

USERNAME: mickeymouse26@tchs.net

PASSWORD: humujU26

#### RENWEB:

go to www.renweb.com>Click on Family Login>FACTS Family Portal> District Code: TCHS-LA>type username and password>Click STUDENT

#### PRINTER:

Click File> Print > Change Destination to Library Printer

\*For any technology questions, see Mrs. Bergeron in the Library or email lbergeron@tchs.net.

#### www.renweb.com

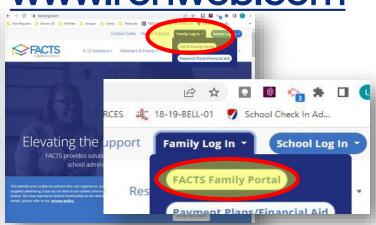

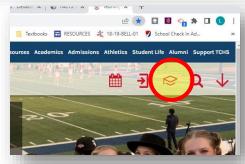

go to the website bookmark click the grad cap Log in Create RenWeb bookmark

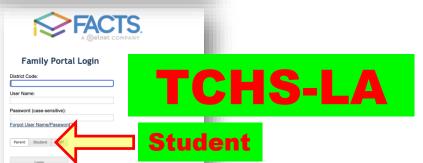

If you get locked out, email me to unlock it!

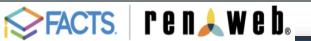

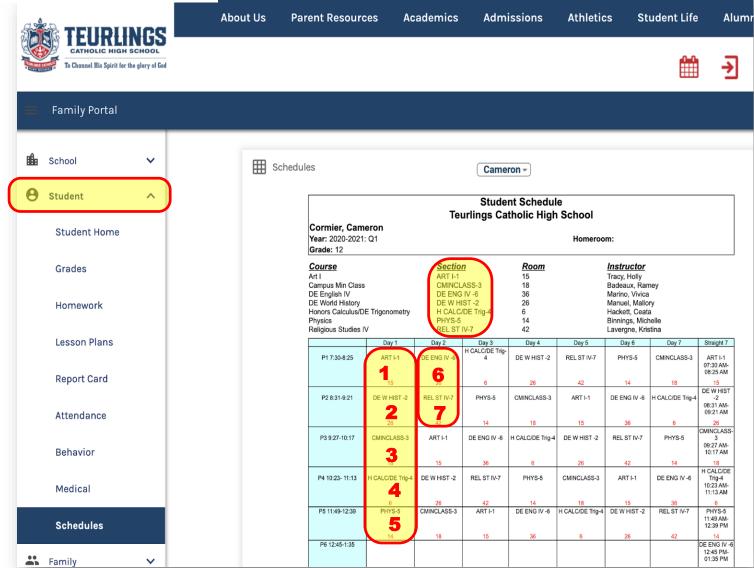

Use this to create Google Drive folders. (Ex: 1st Hour - Art I)

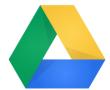

## ORGANIZE YOUR GOOGLE DRIVE

Open Drive, Click + New in top left corner & create folders for each subject AND for each year.

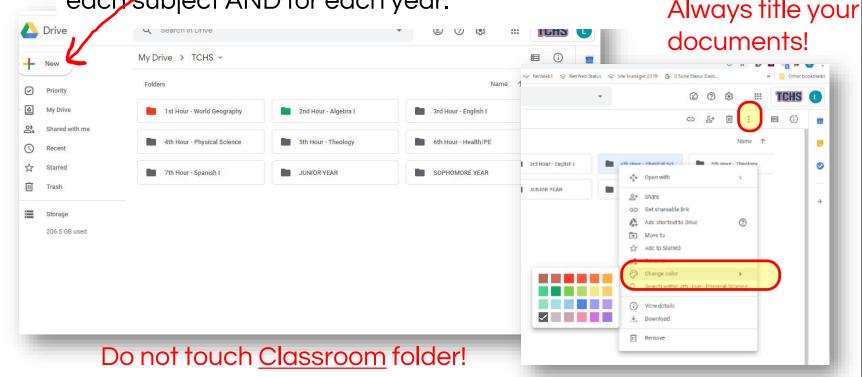

Create a folder for every class, color code them

(ex: 1<sup>st</sup> Hour – Algebra I, 2<sup>nd</sup> Hour – World Geography, 3<sup>rd</sup> Hour – Health & PE, etc.)

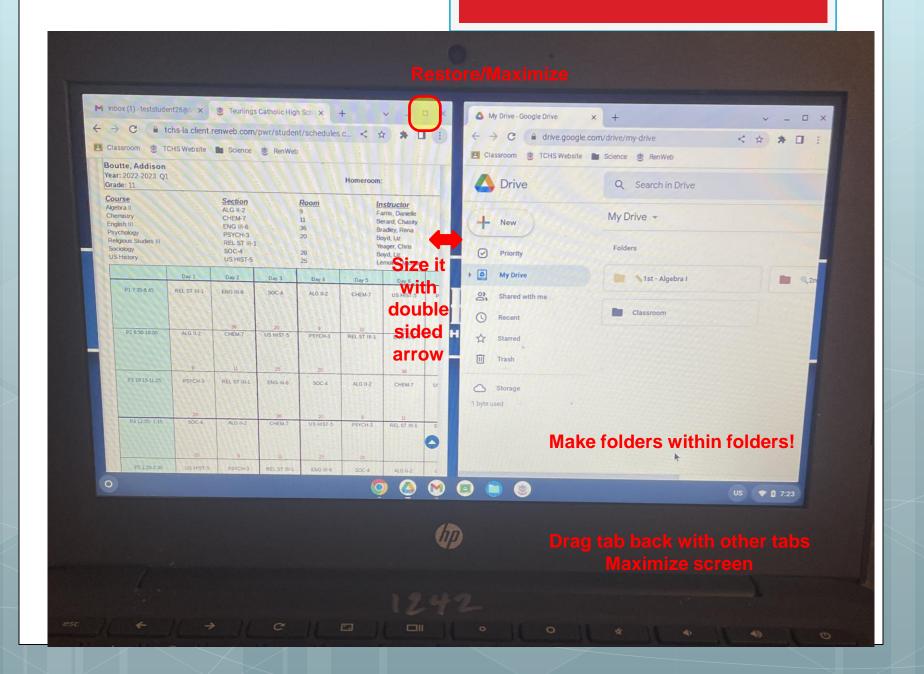

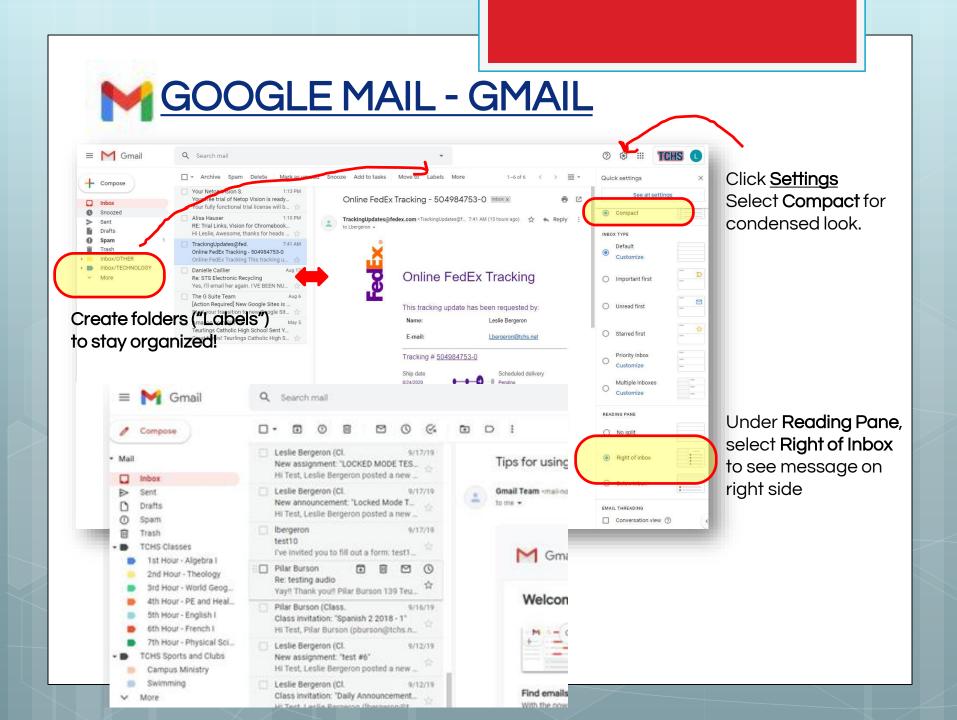

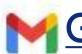

#### M GOOGLE MAIL - GMAIL

- only email allowed to communicate with teachers and school personnel
- teachers email students often . . . check daily

#### Set up your TCHS email on your phone

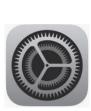

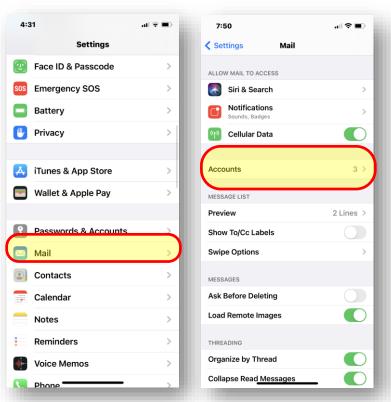

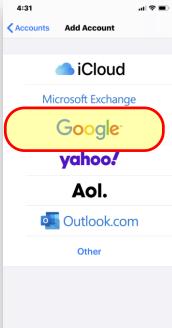

Type in your school username and password

## **Student Copier Solution**

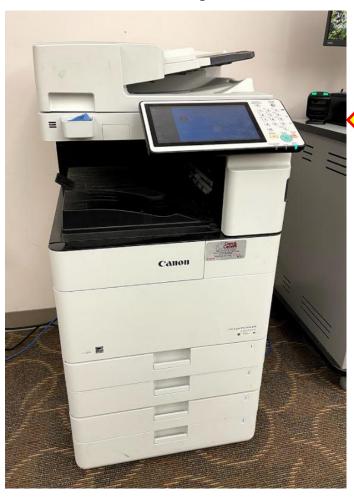

- You will be able to print to copier
   queue from your chromebook
- All print jobs will be stored and available for release at the copier when you swipe your ID.
- Students will be given an annual budget for prints which will appear on the display (130 pages).
- When the number of copies/budget amount reaches 0, you will no longer be able to print or copy but will still be able to scan.
- **\$1.00** add 130 more copies

<u>Library Printing Times – anytime!</u>

One time only Set up Printer... X Set up printer ogo - Google X Click on Extensions (puzzle icon) =2ahUKEwjD... Select uniFLOW Sign in **Teurlings Google Log In** Sign in

#### How to Print . . .

to Print

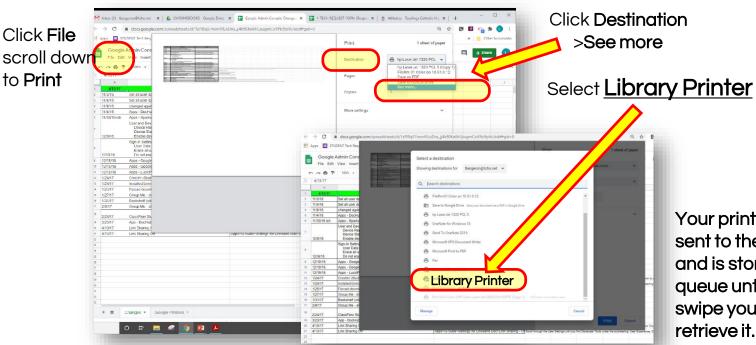

Your print job was sent to the Library and is stored in the queue until you swipe your ID to retrieve it.

## Retrieve your Print Job from Printer

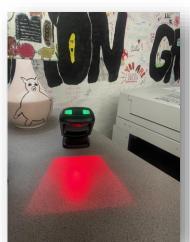

Swipe ID

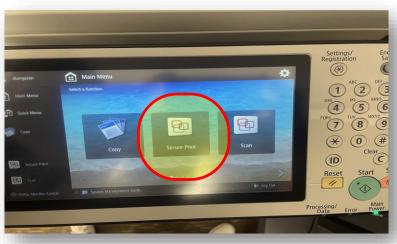

Secure Print

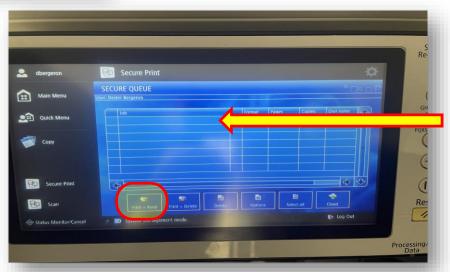

Tap on job Click Print & Keep

## **Stay Connected**

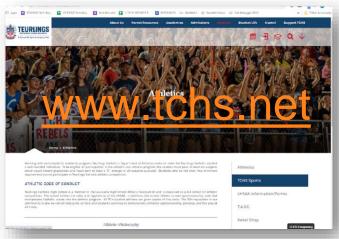

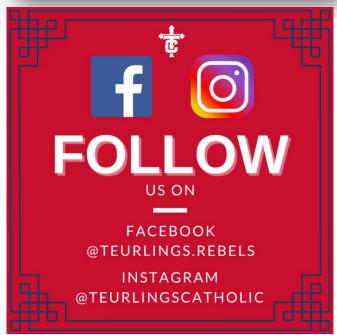

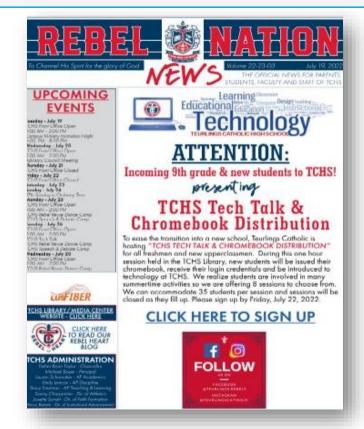

#### **DIGITAL MESSAGE BOARDS**

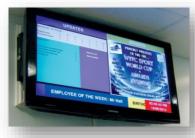

daily schedule birthdays lunch menus events announcements sports

## Pin to shelf =

1. go to website you want to pin

3. click <u>apps</u>
launcher and up arrow

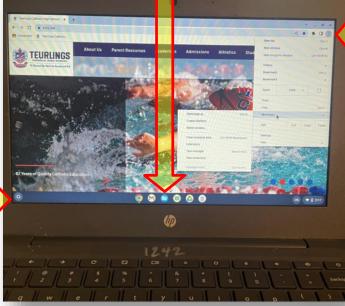

click 3 dots >More tools >Create shortcut

hover mouse over shortcut tap 2 fingers on mouse pad for options pin to shelf

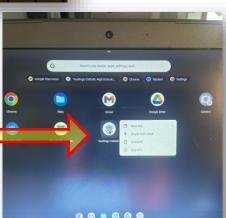

## Add emojis to folder or files

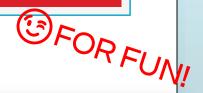

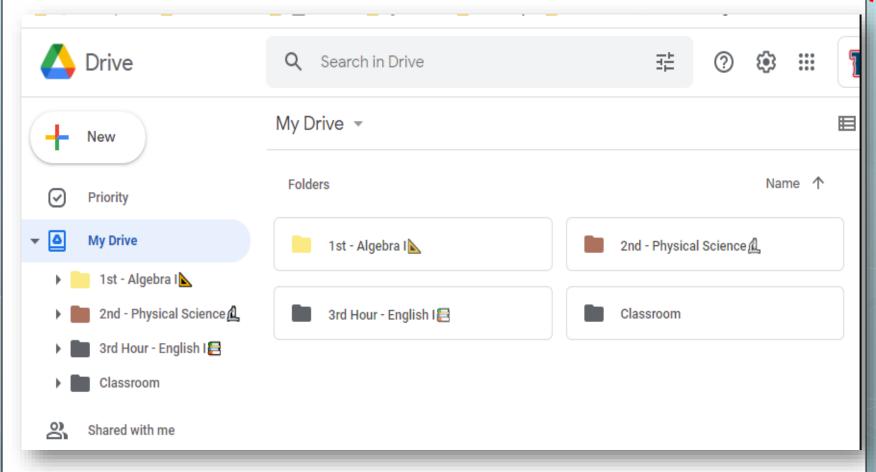

## How to add emojis

to folder or files

Click on time at bottom right Settings

type "Inputs" in search bar

Languages and Inputs

Inputs and Keyboards

Toggle on "Show input options in the shelf"

US will appear at bottom

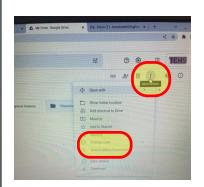

click on a folderin Google Drive >click on 3 dots >Rename

click behind name click US on shelf click face choose emoji

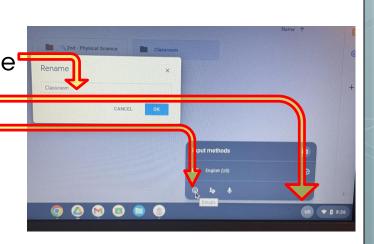

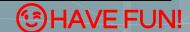

## I'm always available to help you!

Mrs. Leslie Bergeron Technology Director

lbergeron@tchs.net

Library/Media Center

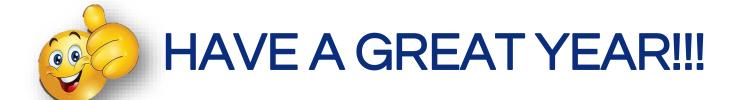